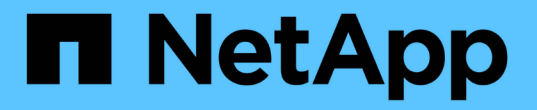

## 系統健全狀況與事件 Cloud Volumes ONTAP

NetApp April 23, 2024

This PDF was generated from https://docs.netapp.com/zh-tw/bluexp-cloud-volumes-ontap/task-verifyautosupport.html on April 23, 2024. Always check docs.netapp.com for the latest.

# 目錄

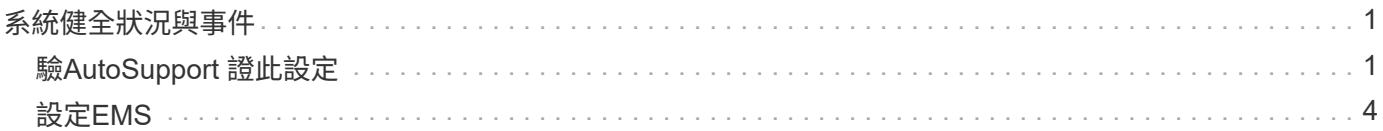

# <span id="page-2-0"></span>系統健全狀況與事件

## <span id="page-2-1"></span>驗**AutoSupport** 證此設定

可主動監控系統健全狀況、並傳送訊息給NetApp技術支援部門。AutoSupport根據預 設、AutoSupport 每個節點上都會啟用支援功能、以便使用HTTPS傳輸傳輸傳輸協定將訊 息傳送給技術支援。最好驗證AutoSupport 此資訊是否能傳送。

唯一必要的組態步驟是確保Cloud Volumes ONTAP 使用者能夠連線到傳出的網際網路。如需詳細資料、請參閱 雲端供應商的網路需求。

### 需求**AutoSupport**

支援NetApp功能的支援節點需要外傳網際網路存取功能、此功能可主動監控系統健全狀況、並將訊息傳送 給NetApp技術支援部門。Cloud Volumes ONTAP AutoSupport

路由和防火牆原則必須允許將 HTTP / HTTPS 流量傳送至下列端點、 Cloud Volumes ONTAP 才能讓下列端點 傳送 AutoSupport 動態訊息:

- https://support.netapp.com/aods/asupmessage
- https://support.netapp.com/asupprod/post/1.0/postAsup

如果傳出的網際網路連線無法傳送AutoSupport 功能性訊息、則BlueXP會自動將Cloud Volumes ONTAP 您的功 能性更新系統設定為使用Connector做為Proxy伺服器。唯一的需求是確保連接器的安全性群組允許連接埠3128 上的傳入連線。部署Connector之後、您需要開啟此連接埠。

如果您定義了Cloud Volumes ONTAP 嚴格的傳出規則以供支援、那麼Cloud Volumes ONTAP 您也必須確保支 援透過連接埠3128建立 Outbound 連線的安全性群組。

在您確認可以存取傳出網際網路之後、您可以測試AutoSupport 以確保能夠傳送訊息。如需相關指示、請參閱 ["](https://docs.netapp.com/us-en/ontap/system-admin/setup-autosupport-task.html) [文件:設定檔](https://docs.netapp.com/us-en/ontap/system-admin/setup-autosupport-task.html)[ONTAP AutoSupport"](https://docs.netapp.com/us-en/ontap/system-admin/setup-autosupport-task.html)。

### 疑難排解**AutoSupport** 您的**VMware**組態

如果傳出連線無法使用、且BlueXP無法將Cloud Volumes ONTAP 您的作業系統設定為使用Connector做 為Proxy伺服器、您將會收到來自BlueXP的通知、標題為「<工作環境名稱>無法傳送AutoSupport 靜態訊息」。

您很可能因為網路問題而收到此訊息。

請依照下列步驟來解決此問題。

#### 步驟

1. SSH到Cloud Volumes ONTAP 支援系統、以便從CLI管理系統。

["](https://docs.netapp.com/zh-tw/bluexp-cloud-volumes-ontap/task-connecting-to-otc.html)[瞭解如何從](https://docs.netapp.com/zh-tw/bluexp-cloud-volumes-ontap/task-connecting-to-otc.html)[SSH](https://docs.netapp.com/zh-tw/bluexp-cloud-volumes-ontap/task-connecting-to-otc.html)[到](https://docs.netapp.com/zh-tw/bluexp-cloud-volumes-ontap/task-connecting-to-otc.html)[Cloud Volumes ONTAP](https://docs.netapp.com/zh-tw/bluexp-cloud-volumes-ontap/task-connecting-to-otc.html) [功能](https://docs.netapp.com/zh-tw/bluexp-cloud-volumes-ontap/task-connecting-to-otc.html)["](https://docs.netapp.com/zh-tw/bluexp-cloud-volumes-ontap/task-connecting-to-otc.html)。

2. 顯示AutoSupport 資訊子系統的詳細狀態:

《不知詳情》AutoSupport

```
  Category: smtp
             Component: mail-server
                Status: failed
                Detail: SMTP connectivity check failed for destination:
                        mailhost. Error: Could not resolve host -
'mailhost'
               Corrective Action: Check the hostname of the SMTP server
      Category: http-https
          Component: http-put-destination
               Status: ok
               Detail: Successfully connected to:
                       <https://support.netapp.com/put/AsupPut/>.
             Component: http-post-destination
                Status: ok
                Detail: Successfully connected to:
https://support.netapp.com/asupprod/post/1.0/postAsup.
      Category: on-demand
             Component: ondemand-server
                Status: ok
                Detail: Successfully connected to:
                        https://support.netapp.com/aods/asupmessage.
      Category: configuration
               Component: configuration
                   Status: ok
                   Detail: No configuration issues found.
      5 entries were displayed.
```
如果http-https類別的狀態為「ok」、表示AutoSupport 已正確設定、並可傳送訊息。

3. 如果狀態不正常、請驗證每Cloud Volumes ONTAP 個節點的Proxy URL:

《AutoSupport 鏈接:字段proxy-url'》

4. 如果Proxy URL參數是空的、請設定Cloud Volumes ONTAP 使用連接器做為Proxy:

《AutoSupport 支援:modify -proxy-URL http://<connector Private IP>:3128》

5. 再次驗AutoSupport 證此狀態:

《不知詳情》AutoSupport

- 6. 如果狀態仍然失敗、請驗證Cloud Volumes ONTAP 透過連接埠3128驗證顯示的是在連接埠之間與連接器之 間是否有連線。
- 7. 如果狀態ID在驗證是否有連線後仍失敗、請使用SSH連線至連接器。

["](https://docs.netapp.com/us-en/bluexp-setup-admin/task-managing-connectors.html#connect-to-the-linux-vm)[深入瞭解連接至](https://docs.netapp.com/us-en/bluexp-setup-admin/task-managing-connectors.html#connect-to-the-linux-vm)[Linux VM for the Connector](https://docs.netapp.com/us-en/bluexp-setup-admin/task-managing-connectors.html#connect-to-the-linux-vm)[的相關資訊](https://docs.netapp.com/us-en/bluexp-setup-admin/task-managing-connectors.html#connect-to-the-linux-vm)["](https://docs.netapp.com/us-en/bluexp-setup-admin/task-managing-connectors.html#connect-to-the-linux-vm)

- 8. 請前往「/opt/sapplication/netapp/cloudmanager/dock\_occm/data/`」
- 9. 開啟Proxy組態檔「shquid.conf」

檔案的基本結構如下:

```
http port 3128
  acl localnet src 172.31.0.0/16
acl azure aws metadata dst 169.254.169.254
http access allow localnet
http access deny azure aws metadata
http access allow localhost
http access deny all
```
localnet src值是Cloud Volumes ONTAP 指整個過程中的CIDR。

10. 如果Cloud Volumes ONTAP 無法在檔案中指定的範圍內更新整個系統的CIDR區塊、請更新該值或新增下列 項目:

「ACL cv網 卡來源<CIDR >」

如果您新增此新項目、請別忘了新增允許項目:

"http存取允許cvonet"

範例如下:

```
http port 3128
  acl localnet src 172.31.0.0/16
  acl cvonet src 172.33.0.0/16
acl azure aws metadata dst 169.254.169.254
http access allow localnet
http access allow cvonet
http access deny azure aws metadata
http access allow localhost
http access deny all
```
11. 編輯組態檔之後、請重新啟動Proxy容器作為Sudo:

「Docker重新啟動sid」

12. 返回Cloud Volumes ONTAP 到還原CLI、確認Cloud Volumes ONTAP 功能不只能傳送AutoSupport 功能不 實的訊息:

《不知詳情》AutoSupport

## <span id="page-5-0"></span>設定**EMS**

事件管理系統(EMS)會收集ONTAP 並顯示有關發生在故障系統上的事件資訊。若要接 收事件通知、您可以針對特定事件嚴重性設定事件目的地(電子郵件地址、 SNMP 設陷主 機或 syslog 伺服器)和事件路由。

您可以使用 CLI 設定 EMS 。如需相關指示、請參閱 ["](https://docs.netapp.com/us-en/ontap/error-messages/index.html)[文件:](https://docs.netapp.com/us-en/ontap/error-messages/index.html)[EMS](https://docs.netapp.com/us-en/ontap/error-messages/index.html)[組態](https://docs.netapp.com/us-en/ontap/error-messages/index.html)[總覽](https://docs.netapp.com/us-en/ontap/error-messages/index.html)[ONTAP"](https://docs.netapp.com/us-en/ontap/error-messages/index.html)。

#### 版權資訊

Copyright © 2024 NetApp, Inc. 版權所有。台灣印製。非經版權所有人事先書面同意,不得將本受版權保護文件 的任何部分以任何形式或任何方法(圖形、電子或機械)重製,包括影印、錄影、錄音或儲存至電子檢索系統 中。

由 NetApp 版權資料衍伸之軟體必須遵守下列授權和免責聲明:

此軟體以 NETAPP「原樣」提供,不含任何明示或暗示的擔保,包括但不限於有關適售性或特定目的適用性之 擔保,特此聲明。於任何情況下,就任何已造成或基於任何理論上責任之直接性、間接性、附隨性、特殊性、懲 罰性或衍生性損害(包括但不限於替代商品或服務之採購;使用、資料或利潤上的損失;或企業營運中斷),無 論是在使用此軟體時以任何方式所產生的契約、嚴格責任或侵權行為(包括疏忽或其他)等方面,NetApp 概不 負責,即使已被告知有前述損害存在之可能性亦然。

NetApp 保留隨時變更本文所述之任何產品的權利,恕不另行通知。NetApp 不承擔因使用本文所述之產品而產 生的責任或義務,除非明確經過 NetApp 書面同意。使用或購買此產品並不會在依據任何專利權、商標權或任何 其他 NetApp 智慧財產權的情況下轉讓授權。

本手冊所述之產品受到一項(含)以上的美國專利、國外專利或申請中專利所保障。

有限權利說明:政府機關的使用、複製或公開揭露須受 DFARS 252.227-7013(2014 年 2 月)和 FAR 52.227-19(2007 年 12 月)中的「技術資料權利 - 非商業項目」條款 (b)(3) 小段所述之限制。

此處所含屬於商業產品和 / 或商業服務(如 FAR 2.101 所定義)的資料均為 NetApp, Inc. 所有。根據本協議提 供的所有 NetApp 技術資料和電腦軟體皆屬於商業性質,並且完全由私人出資開發。 美國政府對於該資料具有 非專屬、非轉讓、非轉授權、全球性、有限且不可撤銷的使用權限,僅限於美國政府為傳輸此資料所訂合約所允 許之範圍,並基於履行該合約之目的方可使用。除非本文另有規定,否則未經 NetApp Inc. 事前書面許可,不得 逕行使用、揭露、重製、修改、履行或展示該資料。美國政府授予國防部之許可權利,僅適用於 DFARS 條款 252.227-7015(b) (2014年2月) 所述權利。

商標資訊

NETAPP、NETAPP 標誌及 <http://www.netapp.com/TM> 所列之標章均為 NetApp, Inc. 的商標。文中所涉及的所 有其他公司或產品名稱,均為其各自所有者的商標,不得侵犯。